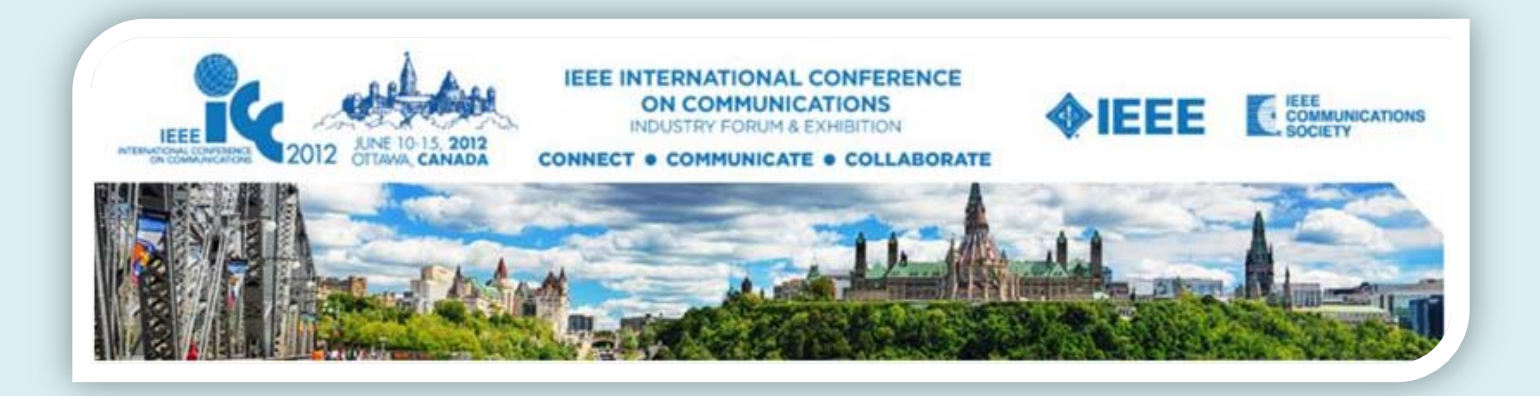

**IEEE ICC 2012 Ottawa, Canada June 10-15, 2012**

# **CAMERA READY PAPER SUBMISSION GUIDELINES**

**1. For TECHNICAL SYMPOSIA PAPERS, please click [here.](#page-1-0)**

**2. For WORKSHOP PAPERS, please click [here](#page-3-0)**.

 **NOTE: Use EDAS for final paper submission**

<span id="page-1-0"></span>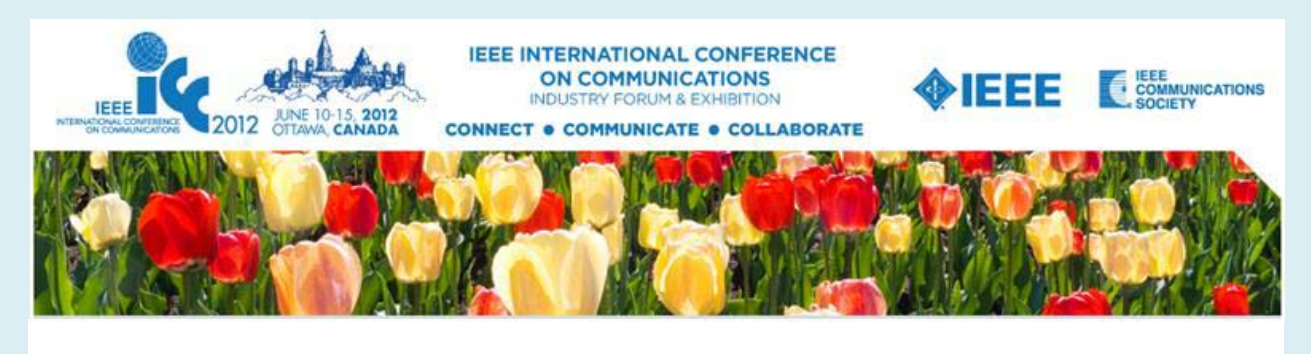

### **CAMERA READY SUBMISSION GUIDELINES For Technical Symposia Papers**

Final versions of accepted papers must be submitted on EDAS for inclusion in the conference CD-ROM and IEEE Xplore®. Before submission on EDAS, each paper must have at least one Full or Limited Registration even if the presenting author is a student. For multiple paper presentations, one author registration is valid for up to three papers. The ICC 2012 TPC Committee reserves the right not to include in IEEE Xplore® the papers that are not actually presented by one of the co-authors at the conference.

**Note: Use EDAS for final paper submission**

### **Revise your Paper**

Please read the reviewers' recommendations for revising your final paper. Note that both the title and author list of an accepted paper can NOT be changed in the final manuscript. When you are done with revising, please print out your paper and proofread it. Review formatting requirements at **<http://www.ieee.org/web/publications/pubservices/confpub/index.html>**.

### **Register to the Conference**

- 1. At least one author must register with the conference by **Friday, February 10th**.
- 2. ComSoc policy states that all accepted IEEE ICC 2012 technical paper presenters must register at the FULL or LIMITED (member or non-member) rate.
- 3. For authors presenting multiple papers, one FULL or LIMITED (member or nonmember) registration is valid for up to three (3) papers. You will use your EDAS paper numbers during registration.
- 4. For registration information, go to: **<http://www.ieee-icc.org/2012/>** and click on **[REGISTRATION](http://ieee-icc.org/2012/registration.html)** to register on-line.
- 5. The organizers of IEEE ICC 2012 as well as our attendees expect accepted papers to be presented at the conference. IEEE reserves the right to exclude a paper from distribution

after the conference (e.g., removal from IEEE Xplore) if the paper is not presented at the conference.

### **Submit your Paper**

- 1. Your camera-ready paper must be submitted no later than February 10, 2012 in order to be included in the conference proceedings.
- 2. **To submit your camera-ready paper, please go to EDAS, click on the "My Papers" button, and then upload your paper on the link provided.** DO NOT go to Papers/Submit paper, since you will not find ICC 2012 there.
- 3. You will need the following to upload your source file: Your registration **code**: it will be given to you after you completed your Conference **[registration](http://www.ieee-icc.org/2012/registration.html) on-line**.

If you experience any problems during the upload process of your paper on EDAS, please contact **[help@edas-help.com](mailto:help@edas-help.com)**.

### **Over Length Pages**

Note that each accepted paper is limited to 5 pages (with no more than 7 pages with USD100 over length charge for each extra page). Over length (extra pages) charges must be paid at EDAS just before uploading your paper.

If you prefer to pay via check or wire transfer, please contact [Bruce Worthman.](mailto:b.worthman@comsoc.org)

### **IEEE Copyright Form**

After you upload your camera-ready paper to EDAS, you will need to submit your IEEE copyright form also on EDAS.

### **VISA**

Do not delay in making VISA arrangements for entry into Canada if needed. Such arrangements are the responsibility of authors and other participants and may take up to a few months. If you need visa assistance you can get a letter through EDAS, or fill out the form at http://ww2.comsoc.org/conferences/visa. Should the letter not suffice, and you require additional or special assistance, please contact Raed Abdullah at **[VISA@icc2012.com](mailto:VISA@icc2012.com)**.

For further information, please go to: **<http://www.ieee-icc.org/2012/>** and click on AUTHORS and then VISA.

<span id="page-3-0"></span>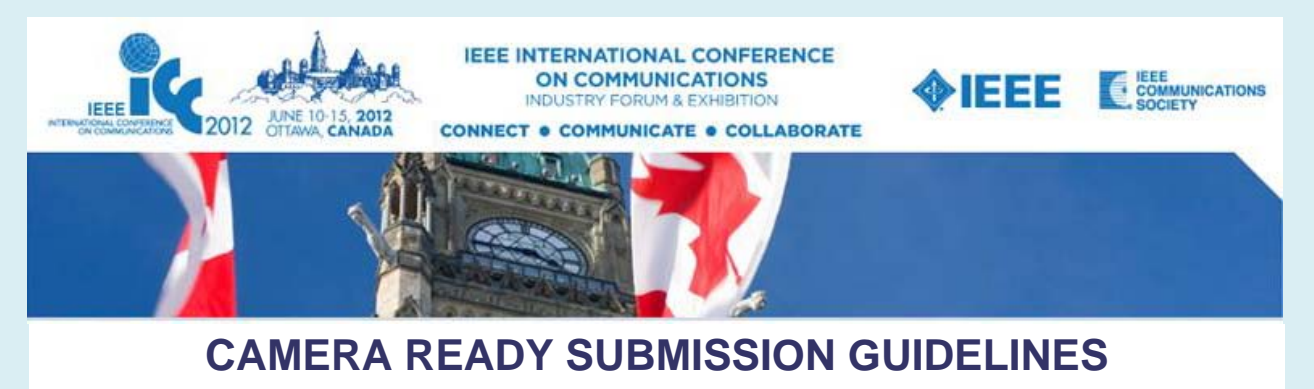

### **For Workshop Papers**

Final versions of accepted workshop papers must be submitted on EDAS for inclusion in the conference CD-ROM and IEEE Xplore®. Before submission on EDAS, each paper must have at least one workshop Registration even if the presenting author is a student. For multiple workshop paper presentations, one author registration is valid for up to three papers. The ICC 2012 TPC Committee reserves the right not to include in IEEE Xplore® the papers that are not actually presented by one of the co-authors at the workshop.

#### **Note: Use EDAS for final workshop paper submission**

## **Revise your Paper**

Please read the reviewers' recommendations for revising your final paper. Note that both the title and author list of an accepted paper can NOT be changed in the final manuscript. When you are done with revising, please print out your paper and proofread it. Review formatting requirements at **<http://www.ieee.org/web/publications/pubservices/confpub/index.html>**.

### **Register to the Workshop**

- 1. At least one author must register with the workshop by **Monday, February 27th**.
- 2. ComSoc policy states that all accepted IEEE ICC 2012 workshop paper presenters must register at the workshop (member or non-member) rate.
- 3. For authors presenting multiple papers, one (member or non-member) workshop registration is valid for up to three (3) papers. You will use your EDAS paper numbers during registration.
- 4. For Conference registration information, go to: **<http://www.ieee-icc.org/2012/>** and click on **[REGISTRATION](http://ieee-icc.org/2012/registration.html)** to register on-line.
- 5. The organizers of IEEE ICC 2012 as well as our attendees expect accepted workshop papers to be presented at the workshop. IEEE reserves the right to exclude a paper from

distribution after the workshop (e.g., removal from IEEE Xplore) if the paper is not presented at the workshop.

### **Submit your Paper**

- 1. Your camera-ready workshop paper must be submitted no later than February 27, 2012 in order to be included in the workshop proceedings.
- 2. **To submit your camera-ready paper, please go to EDAS, click on the "My Papers" button, and then upload your paper on the link provided.** DO NOT go to Papers/Submit paper, since you will not find ICC 2012 there.
- 3. You will need the following to upload your source file: Your registration **code**: it will be given to you after you completed your Conference **[registration on-line](http://www.ieee-icc.org/2012/registration.html)**.

If you experience any problems during the upload process of your paper on EDAS, please contact **[help@edas-help.com](mailto:help@edas-help.com)**.

### **Over Length Pages**

Note that each accepted workshop paper is limited to 5 pages (with no more than 7 pages with USD100 over length charge for each extra page). Over length (extra pages) charges must be paid at EDAS just before uploading your paper.

If you prefer to pay via check or wire transfer, please contact [Bruce Worthman.](mailto:b.worthman@comsoc.org)

## **IEEE Copyright Form**

After you upload your camera-ready paper to EDAS, you will need to submit your IEEE copyright form also on EDAS.

## **VISA**

Do not delay in making VISA arrangements for entry into Canada if needed. Such arrangements are the responsibility of authors and other participants and may take up to a few months. If you need visa assistance you can get a letter through EDAS, or fill out the form at http://ww2.comsoc.org/conferences/visa. Should the letter not suffice, and you require additional or special assistance, please contact Raed Abdullah at **[VISA@icc2012.com](mailto:VISA@icc2012.com)**.

For further information, please go to: **<http://www.ieee-icc.org/2012/>** and click on AUTHORS and then VISA.